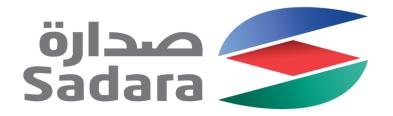

## Supplier Bidding Events Guide

Creating Value Through Chemistry

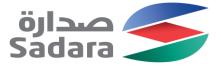

#### Accessing the Bidding Event

| صدارة<br>Sadara                                                                                                    |                                                                                                    |
|----------------------------------------------------------------------------------------------------|----------------------------------------------------------------------------------------------------|
| Sadara Chemical Company - TEST has <mark>invited</mark> you to participate in the<br>following event: Sadara Demo RFP 15 APR 19. The event is set to begin on<br>Monday, April 15, 2019 at 2:00 AM, Pacific Daylight Time.                                                                                                    |                                                                                                    |
| Use the following username to log in to Sadara Chemical Company - TEST<br>events:<br>Click Here to access this event.<br>When you click this link, log in with your username and password. You will<br>then have the option to register your buyer specific user ID with a pow or                                                                                                    | This link will take you to the login<br>page and thus to the event directly                              |
| then have the option to register your buyer-specific user ID with a new or<br>existing Ariba Commerce Cloud account and participate in your event.<br>If you do not want to respond to this event, <u>Click Here</u> You must register on<br>the Ariba Commerce Cloud or log in using your existing Ariba Commerce<br>Cloud account username and password before you can indicate that you do<br>not want to respond to this event.                                                                                                    | This link will take you to the login<br>page and thus to the event directly<br>for denial to participate |
| NOTE: The forgot password link is only valid for 24 hours. After this link expires, click Forgot Password on the Ariba Login page to reset your password.                                                                                                    | This link will take you to the password reset page                                                       |
| If you have questions about this event, contact Aditya Gulati via telephone<br>at or via e-mail at the second second s |                                                                                                    |
| We look forward to working with you!<br>Thank You,                                                                                                    |                                                                                                    |
| Sadara Chemical Company - TEST                                                                                                    |                                                                                                    |

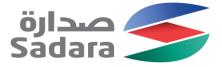

#### **Review Page**

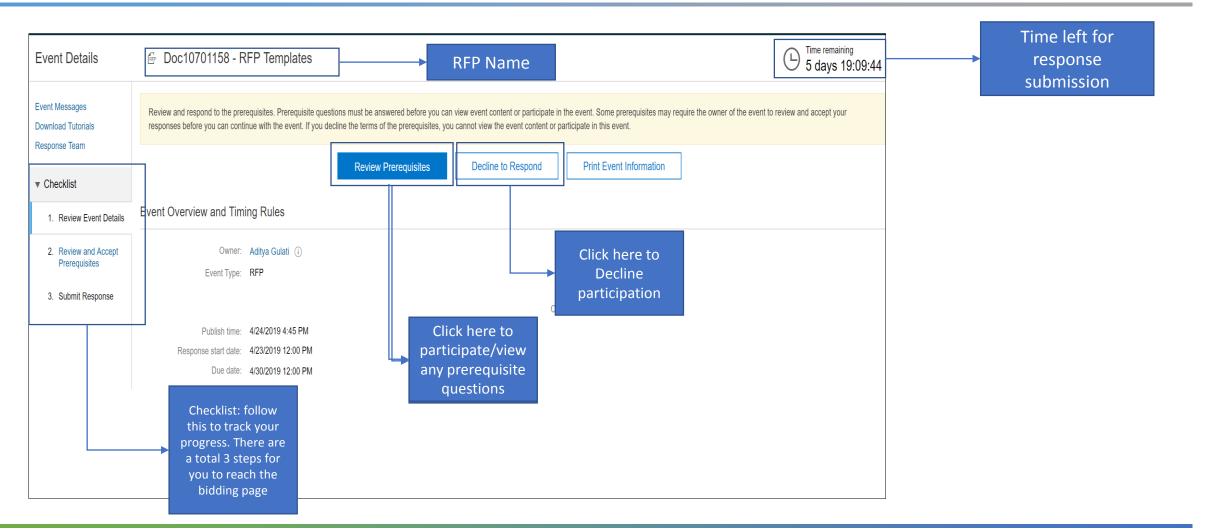

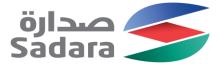

#### Answering pre-requisites

| rerequisites                                                                          | Doc10701158 - RFP Templates                                                                                                    |                                                                                                    |                                                      |  |  |  |  |
|---------------------------------------------------------------------------------------|----------------------------------------------------------------------------------------------------|----------------------------------------------------------------------------------------------------|------------------------------------------------------|--|--|--|--|
| Checklist                                                                             | To continue with this event, complete the prerequisites below. Some of the prerequisites might be access gate questions that you must answer before you can see the event information. Other prerequisites might serve as a participation gate that restricts you from submitting your response unless you have responded to them. In some cases, your responses to the prerequisites require buyer review before you can continue with the event or submit a response. |                                                                                                    |                                                      |  |  |  |  |
| <ol> <li>Review Event Details</li> <li>Review and Accept<br/>Prerequisites</li> </ol> | Answer all the<br>Prerequisites prerequisite questions                                                                                                    |                                                                                                    | <b>m</b>   ×                                         |  |  |  |  |
| 3. Submit Response                                                                    | Name 1 1.13 Bidder Assistance If a bidder has questions that can be submitted in writing, it should follow the directions                                                                                                    |                                                                                                    |                                                      |  |  |  |  |
|                                                                                       | Cannot easily be submitted in writing, it should contact the Procurement Representative     1.14 Do You have any comments on the above ITB?                                                                                                    | Assigned to the contract.     2.1 NDA:     1. Please download the attached the Non Disclosure A     2. Endorse with signature and company stamp     3. Scan and attach back the NDA using "Attach File" o | * We have read the ITB and have no further comments. |  |  |  |  |
|                                                                                       | 2 Commercial Terms 2.1 NDA:     1. Please download the attached the Non Disclosure Agreement from "References"     2. Endorse with signature and company stamp     3. Scan and attach back the NDA using "Attach File" option     B References                                                                                                    | References     Commercial re     Ar     and val     S Techn     Common Commercial re     S.2 Te     Download all attachments                                                                              | *Attach a file                                       |  |  |  |  |
|                                                                                       | 2.2 Are all the prerequisite certificates (eg. Commercial registration/Govt License., Zakat, G<br>least for 60 days?     5 Technical Proposal                                                                                                    | OSI etc) in your Sadara Ariba Vendor Profile up to date and valid at                                                                                                    | * Unspecified V                                      |  |  |  |  |
|                                                                                       | <ul> <li>5.2 Test Question: Please Select the option 3</li> <li>6 Commercial Proposal</li> </ul>                                                                                                    |                                                                                                    | * Unspecified V                                      |  |  |  |  |
|                                                                                       | (*) indicates a required field                                                                                                    |                                                                                                    | Ок Сапсен                                            |  |  |  |  |

#### INFO:

- As a part of the RFP, you may be required to complete some Pre-requisite questions before you are allowed to bid
- Certain Pre-requisites go to the buyer for evaluation and you can only proceed once they are accepted. For example, NDA
- Read the ITB carefully and provide any comments
- For questions with reference attachments, like NDA, references can be downloaded from "references" and the instructions to update are provided
- You may also need to check the validity of all your certificates wherever applicable, like the Company Registration, Zakat, GOSI, VAT etc and answer whether they are valid at least for 60 days while answering this question. Some certificates may require renewal every month and are not applicable to this
- The prerequisites can be of attachment type, text type or Yes/No type

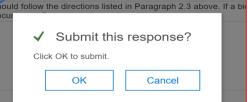

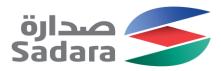

#### Select Lots

| Event Messages                        | Download Content Review Prerequisit                                                                                                    | es Select Lots Print Event Information                                                                           | <ul> <li>INFO:</li> <li>Once your pre-requisites are approved from the buyer,</li> </ul> |
|---------------------------------------|----------------------------------------------------------------------------------------------------|----------------------------------------------------------------------------------------------------|------------------------------------------------------------------------------------------|
| Response History                      |                                                                                                    |                                                                                                    | you will receive an email notification                                                   |
| Download Tutorials<br>Response Team   | All Content                                                                                                    | <ul> <li>You can then proceed to select the commercial terms<br/>(Lots) and view the proposal details</li> </ul> |                                                                                          |
|                                       | Name 1                                                                                                    | Price Total Co                                                                                                   |                                                                                          |
| <ul> <li>Checklist</li> </ul>         | ▼ 1 Instructions To Bidders                                                                                                    | Less                                                                                                    | Click here to proceed                                                                    |
| 1. Review Event Details               | These instructions to bidders ("ITB") apply to preparation of bid price proposals t<br>response to a request for proposals ("RFP") issued by the SADARA procurement                |                                                                                                    | further for Lot/Line item selection                                                      |
| 2. Review and Accept<br>Prerequisites | 1.1 Qualifications of Prospective Bidders                                                                                                    | Less –                                                                                                    |                                                                                          |
|                                       | 1.1.All bidders are required to register with the Procurement Department as a conditio<br>will determine and explain to bidders the details regarding the required registration    |                                                                                                    |                                                                                          |
| 3. Select Lots                        | 1.2.Bidders must provide the Procurement Representative with the responses on the                                                                                                  |                                                                                                    |                                                                                          |
| 4. Submit Response                    | 1.3.Failure by a bidder to register with the Procurement Department and submit all of                                                                                              |                                                                                                    |                                                                                          |
|                                       | 1.4.A bidder may be required to furnish information sufficient to enable SADARA to as<br>but are not limited to: (a) technical information, such as previous experience in perform |                                                                                                    |                                                                                          |
| <ul> <li>Event Contents</li> </ul>    | license information, such as current licenses or certifications to do business within Sal<br>solicitation of proposals and must be submitted as directed by the Procurement Repre  |                                                                                                    |                                                                                          |
| All Original                          | 1.5. Bidders must provide electronic copies of the requested documents on a flash me                                                                                               | morv. placed in a clearly-marked separate envelope, and submitted along v                                        |                                                                                          |

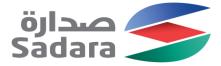

OR, select by using the

simple steps through an

Ariba designed excel format

(ideal for large RFPs). **DO** 

NOT upload prices here

### Select Lots

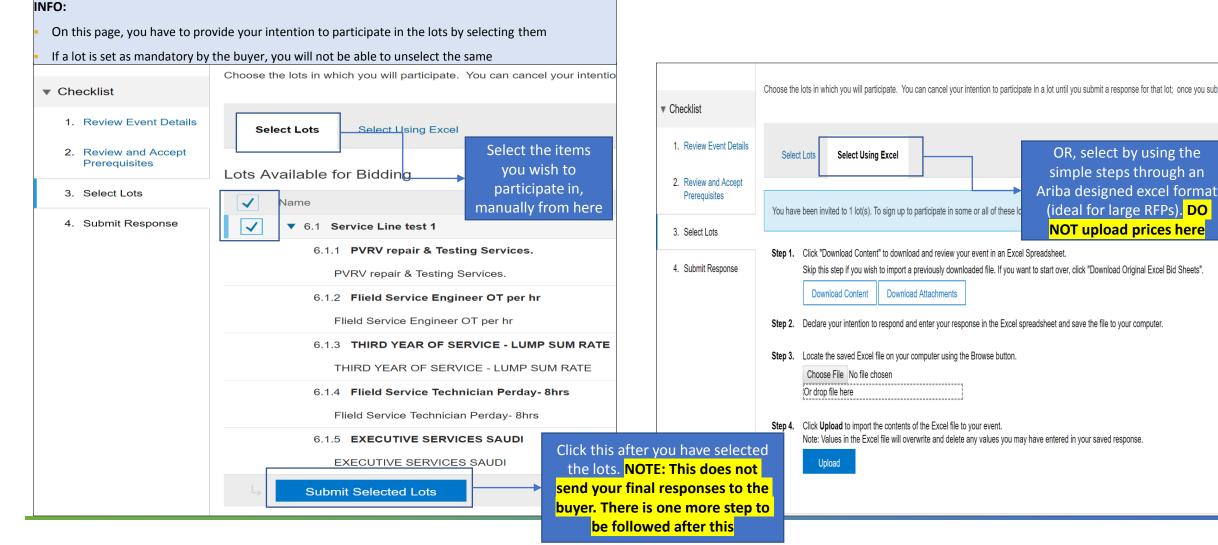

Sadara - General Use Information

### Submit Bids

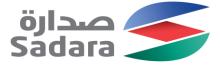

| <ol> <li>Review and Accept<br/>Prerequisites</li> <li>Select Lots</li> </ol>                                         | <ul> <li>2 Commercial Terms</li> <li>3 Is there a deviation from the attached Sadara Terms and<br/>Conditions? If Yes, please provide the them as an attachment<br/>in the proceeding question.</li> <li>References</li> </ul> | * No ~                         |                                               | <ul> <li>Download the Sadara Terms and conditions</li> <li>document from here. You can provide any deviations by answering Yes to this question</li> </ul> |  |  |
|----------------------------------------------------------------------------------------------------|----------------------------------------------------------------------------------------------------|--------------------------------|-----------------------------------------------|----------------------------------------------------------------------------------------------------|--|--|
|                                                                                                    | ▼ 5 Technical Proposal                                                                                                    | * 🖤 Dummy Document for RFP.doc | <ul> <li>Undate file. Delete file.</li> </ul> |                                                                                                    |  |  |
| 4. Submit Response                                                                                                   | <ul><li>5.1 Financial Statements</li><li>5.2 Test Question: Please Select the option </li></ul>                                                                                                    | happy option                   |                                               | The buyer may ask you questions of Yes/No, List of choice, Number, date, attachment type pertaining                                                        |  |  |
| ▼ Event Contents                                                                                                    | 5.3 Answer yes or no to this question                                                                                                    | * Yes ∨                        |                                               | to the technical proposal in this section. The<br>questions marked with a star are mandatory.<br>For attachment type questions, you may use .zip           |  |  |
| All Content                                                                                                    | ▼ 6 Commercial Proposal                                                                                                    |                                |                                               | for multiple attachments                                                                                                    |  |  |
| Instructions To                                                                                                    | ▼ 6.1 Service Line test 1                                                                                                    |                                | 1 each                                        |                                                                                                    |  |  |
| 1 Bidders                                                                                                    | 6.1.1 PVRV repair & Testing Services.                                                                                                    | ess * 120 USD                  | 10 meter                                      |                                                                                                    |  |  |
| 2 Commercial Terms                                                                                                   | PVRV repair & Testing Services.                                                                                                    |                                |                                               | Provide pricing per unit or total as per the                                                                                                    |  |  |
| 5 Technical Proposal                                                                                                 | C                                                                                                    | Drder Unit:                    |                                               | setting by the buyer. Click (+) or (-) to                                                                                                    |  |  |
|                                                                                                    | 6.1.2 Flield Service Engineer OT per hr                                                                                                    | ess * 130 USD                  | 10 hour                                       | expand or hide the item description                                                                                                    |  |  |
| 6 Commercial<br>Proposal                                                                                             | Flield Service Engineer OT per hr                                                                                                    |                                |                                               |                                                                                                    |  |  |
|                                                                                                    | C                                                                                                    | Drder Unit:                    |                                               |                                                                                                    |  |  |
|                                                                                                    | 6.1.3 THIRD YEAR OF SERVICE - LUMP SUM RATE                                                                                                    | ess * 140 USD                  | 10 year 🗸                                     | → Use this option for Large RFP submission                                                                                                    |  |  |
| Jump to any                                                                                                    | (*) indicates a required field                                                                                                    |                                |                                               |                                                                                                    |  |  |
| section from here                                                                                                    | Submit Entire Response Update Totals                                                                                                    | Save Compose Message           | e Excel Import                                | Select to communicate with the buyer                                                                                                    |  |  |
|                                                                                                    | L                                                                                                    |                                |                                               |                                                                                                    |  |  |
| Select to submit your       Always save responses if you wish         final response       to submit at a later date |                                                                                                    |                                |                                               |                                                                                                    |  |  |

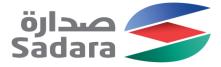

#### **Bids Submitted**

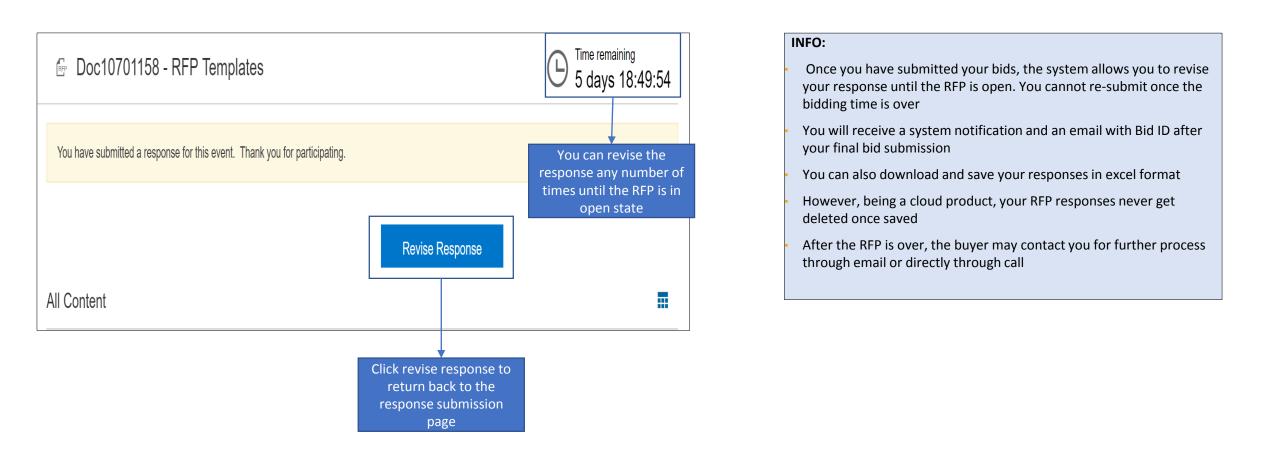

# Thank you

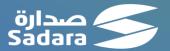